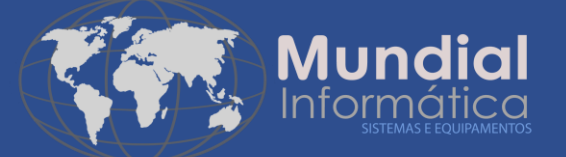

# AutoCom

# Lei de Transparência

Atualização dos Percentuais Atualização dos Percentuais da Lei de Transparência de Impostos (Tabela versão 23.1.B)

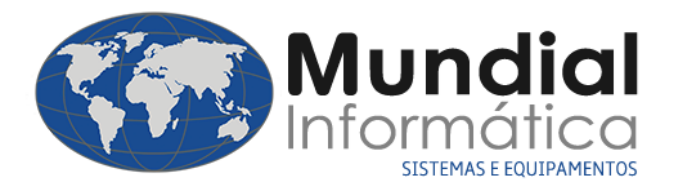

# **Atenção!**

• Antes de qualquer procedimento, faça uma cópia de segurança dos seus arquivos.

Procedimentos backup:

- Fechar o sistema em todos os computadores;
- No sistema acessar: Setup > Backup Winzip.

### **Arquivos necessários:**

• Programa atualizador + Tabela IBPT 23.1.B

Link: <https://www.mundialinformatica.com.br/download/atualizacoes/TabelaIBPT.zip>

Após baixar, extrair os arquivos.

## **Atualização**

**Atenção:** Verificar se os produtos estão com os NCM's preenchidos. A atualização só terá efeito caso o mesmo esteja preenchido.

- 1. Atualização dos percentuais
- 1.1 Executar o programa **AtualizaPercAproxTributos.exe**;

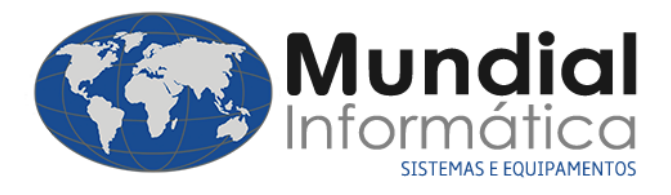

#### 1.2 Selecione a tabela **TabelaIBPTaxSP23.1.B.csv;**

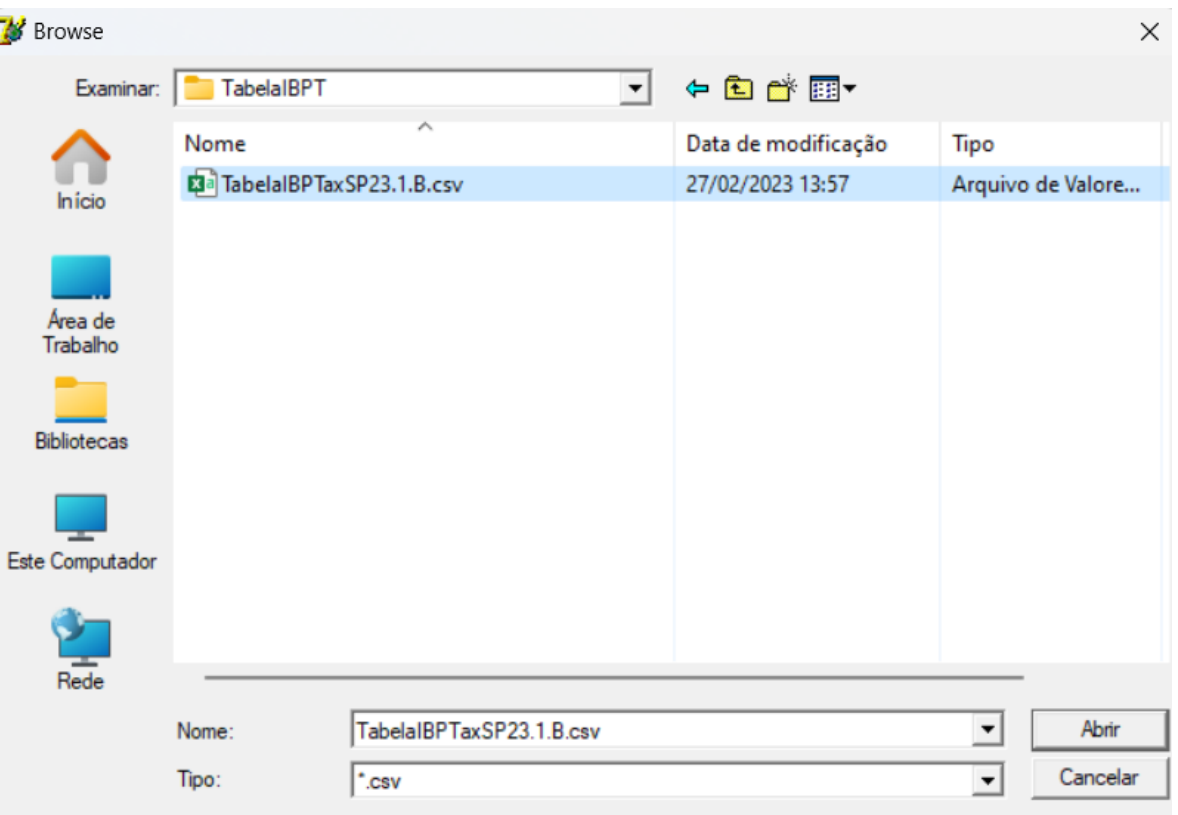

#### 1.3 Após selecionar, aguardar a leitura e atualização dos impostos;

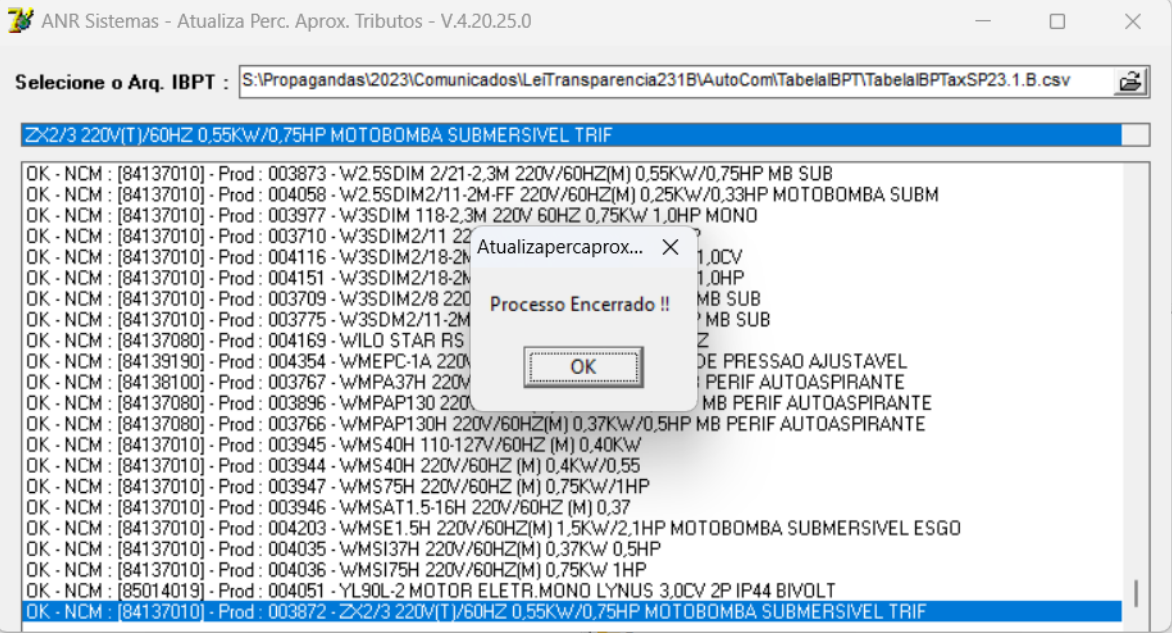

**End.:** Av. Interlagos, 7.212 - 04777-000 - Interlagos - SP **Horário:** Seg. à Sex. das 8h30 às 12h - 13h às 17h30

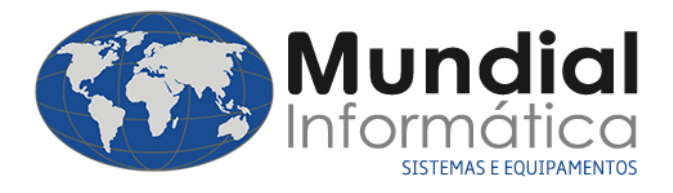

#### 1.4 Atualizar fonte no sistema: Setup > Setup;

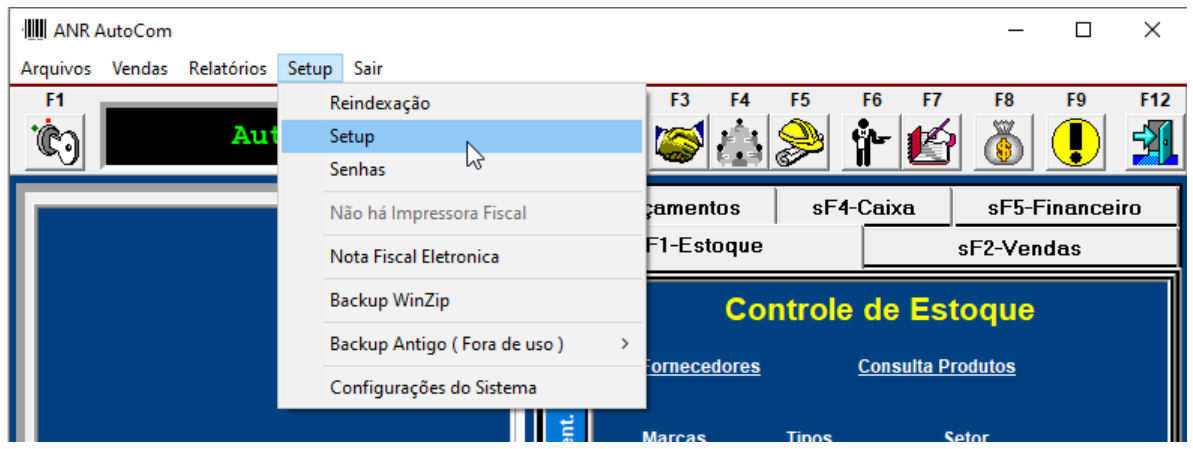

1.5 Aba **Balcão/ Caixa/ Comissões**, preencher fonte no campo **N.F Paulista**: IBPT – 3EF85C

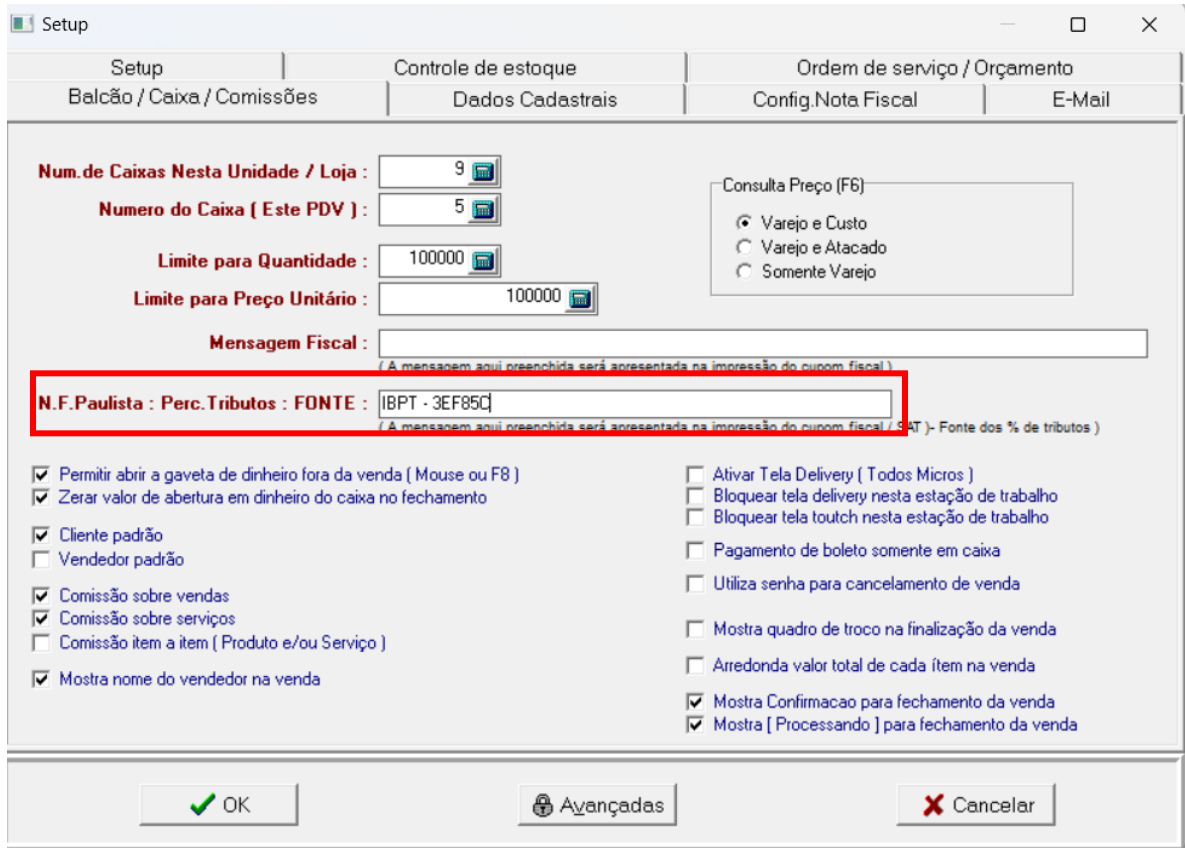